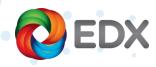

Electronic Computer Aided Design Workflows with EDX

## What is an Enterprise Workflow?

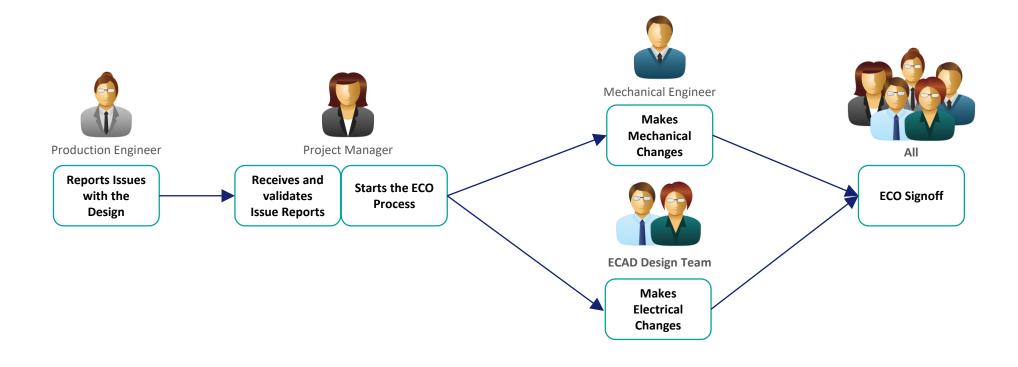

An Enterprise workflow is typically managed in a business system such as the PLM system and would have steps for creating, reviewing and approving new part requests, new design starts and design changes.

A sample design change workflow is shown above.

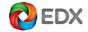

# Defining the ECAD Workflow

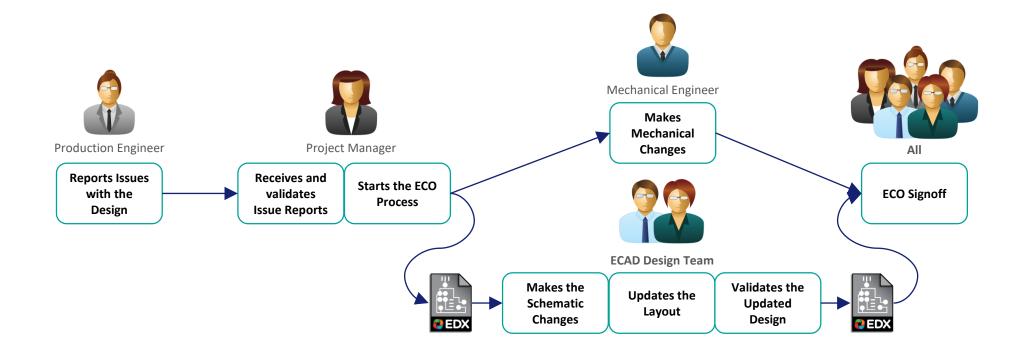

An ECAD workflow typically represents the steps within the enterprise workflow that represent the PCB design tool interactions.

EDX supports common ECAD workflow steps utilizing various work instruction packets as introduced here.

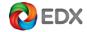

## Starting the Design Process

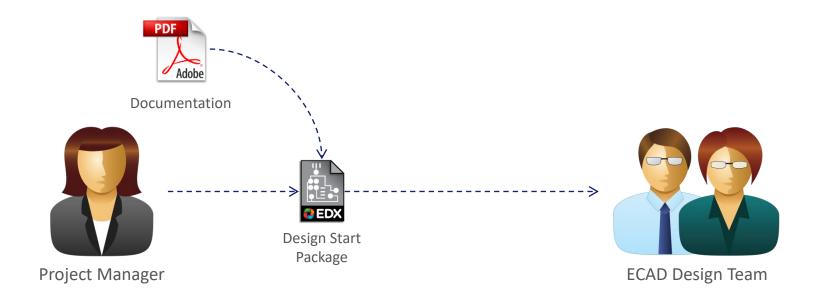

The Project Manager sends the design team a Design Start Package. This could be triggered by an approval step in the enterprise workflow.

The Design Start Package includes documentation that's required to start the design, including functional requirements or reference to a make-from design.

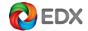

## Initiating a Design Review

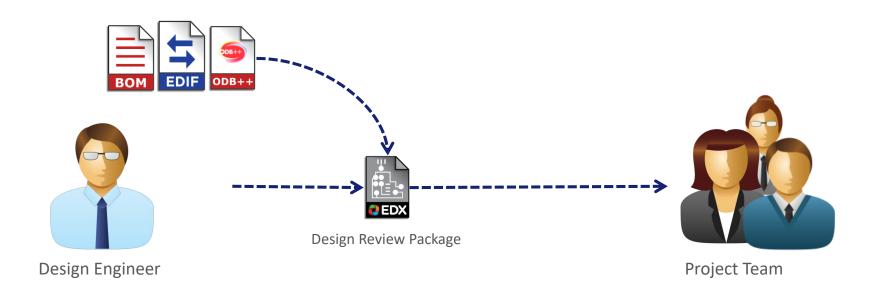

Another major milestone in a project workflow is the Design Review.

The Design Engineer creates a Design Review Package and sends it to the Project Team for review. This package would include the viewable schematic and layout, and optional documents such as functional specs or BOMs.

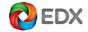

# Releasing the Design

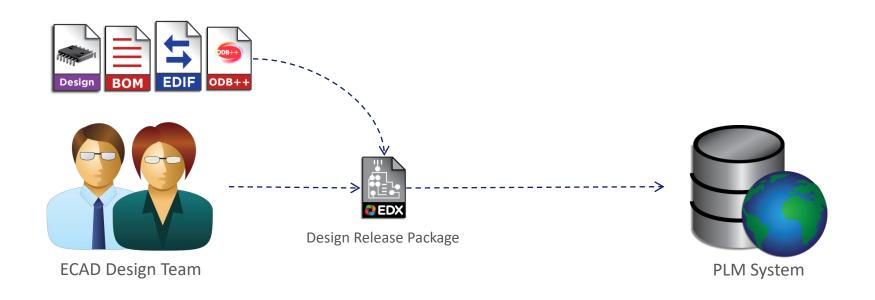

The Design Engineer creates a Design Release Package and sends it to the PLM System. The PLM System archives the EDX Package and extracts the data required to integrate it into the product structure.

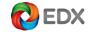

# Initial Request of a Design Change

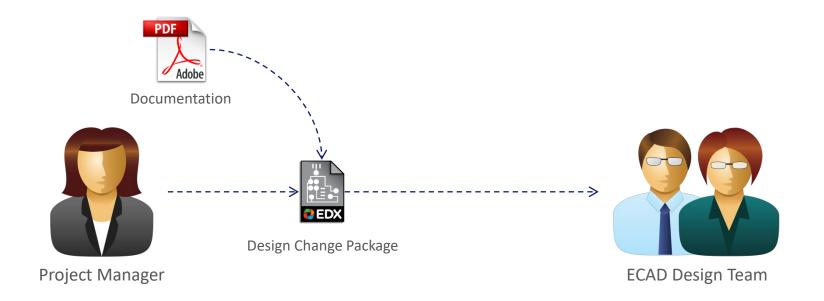

When a change is required the Project Manager sends a Design Change Package to the design team.

The Design Change Package would contain documentation describing the change as well as the list of team members.

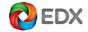

## Next Stage of a Design Change

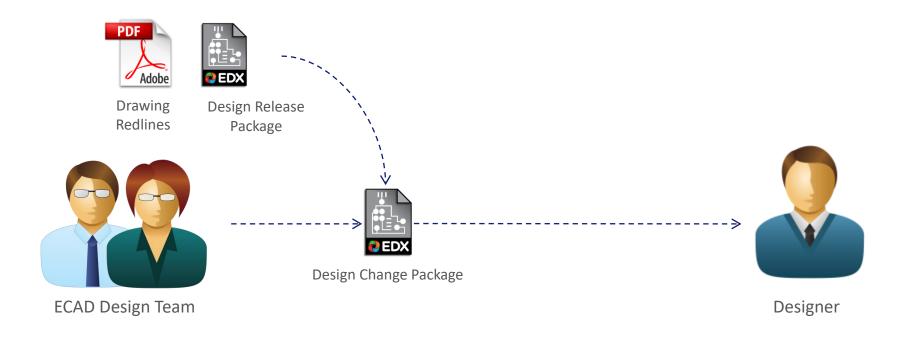

The design team then gathers the necessary information from archive, often from the PLM system. They add necessary information to complete the change.

The Design Change Package is used again to incorporate the additional data. After the designer completes the design changes, a review step might follow.

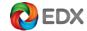